Jetzt Newsfeed abonnieren!

#### **SmartDocuments Deutschland GmbH**

Erkrather Str. 401 40231 Düsseldorf

info@smartdocuments.de Jetzt Beratungstermin

vereinbaren!

# Raus aus dem Vorlagen **Dschungel**

#Zentrale Vorlagenverwaltung<br>#Corporate Design Management<br>#Dokumentenautomatisierung #Vorlagenmanagemen

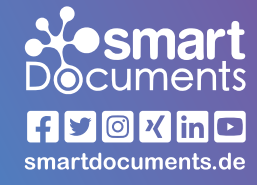

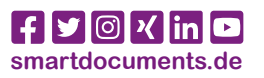

### **Clever vernetzt! Unsere Schnittstellen**

- **Fachverfahren**
- **DMS**
- **Workflow-Systeme**
- **BPM**
- **ERP**
- **Archiv-Systeme**
- $\blacksquare$  und viele, viele mehr ...

**Sie verwenden mehrere Anwendungen mit eigenen Vorlagen, möchten aber alle Ihre Templates zentral erstellen und verwalten?**

– Kein Problem. SmartDocuments bietet ein umfangreiches Schnittstellenportfolio zu Drittanwendungen, wie z.B.:

Konzeptspeicherung **Multiple Document Output** (Serienbriefe)

 $S$ earch

Single Sign-On **Y** XML / JSON

- Einheitliches Erscheinungsbild sämtlicher Dokumente
- **Reduzierung der Vorlagen**
- Von der Mammutaufgabe zum Kinderspiel
- Schnelle Aktualisierung der Vorlagen, einfache Pflege
- Minimierung von Eingabefehlern **- Nutzungsfreundliche Vorlagen**
- $\mathbf{Z}'$  Zeit- und damit auch Kostenersparnis

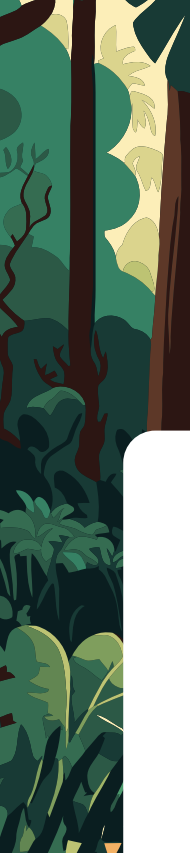

# **Nosmart Documents**

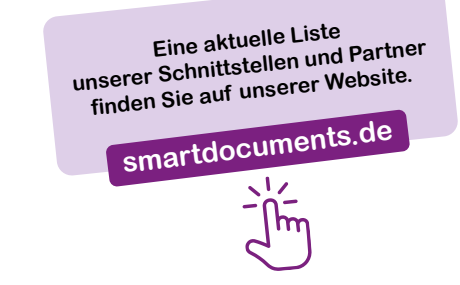

## **Zusatzmodule Individuelle Erweiterungen**

Je nach Bedarf können Sie SmartDocuments beliebig erweitern. Folgende Zusatzmodule stehen derzeit zur Verfügung.

- **M** Active Directory
- for Web Synchronization
- Co-Authoring
- Datenbankabfrage
- **M** Edit in Word
- E-Mail-Plugin
- High Volume

 $\bullet$ 

 $\frac{1}{2}$ 

# **Ihre Vorteile kurz zusammengefasst ...**

# **Die Besonderheiten von SmartDocuments**

Mit dem Vorlagenmanagementsystem SmartDocuments verwalten Sie all Ihre Vorlagen und Dokumente zentral. **SmartDocuments unterteilt Vorlagen in vier unterschiedliche Bereiche:**

#### **1. Corporate Design:**

Das Corporate Design ist grundsätzlich nichts anderes, als der Kopf- & Fußtext. Es legt das komplette Erscheinungsbild Ihres Dokuments fest:

- **M** Schriftart
- Schriftgröße
- **M** Farbe
- $\triangledown$  Zeilenabstand
- $\blacksquare$  u.v.m.

#### **2. Inhaltliche Vorlagen:**

Hier geht es um den eigentlichen Inhalt des Dokuments.

#### **3. Bausteine:**

Wiederkehrende Elemente, die mit beliebig vielen Vorlagen verknüpft sind.

#### **4. Variable Daten:**

Daten, mit denen die Vorlage befüllt wird. Diese ergeben sich innerhalb des Frage-Antwort-Dialogs (SmartWizard).

**Durch die Unterteilung erleichtern Sie sich die Pflege der Vorlagen enorm.**

### **Corporate Design**

Die Marketingabteilung kann das Design der Vorlagen, wie Logo, Farben, Schriftarten, Schriftgrößen etc. vorgeben und zentral an einer Stelle pflegen. Wenn Kolleg:innen im Rahmen der Dokumenterstellung (SmartWizard) nun Texte reinkopieren oder gar Schriftarten ändern, hat das keinen Einfluss auf das Dokument. Das Dokument erscheint immer im vorgegebenen Design.

### **Inhaltliche Vorlagen**

Oft unterscheiden sich Vorlagen nur anhand eines Satzes, Textabschnitts oder Ähnliches. Gerade bei Arbeitsverträgen gibt es einen Standard und dann noch x weitere Versionen für die unterschiedlichen Stellen, Abteilungen oder Positionen. Mit SmartDocuments reicht Ihnen eine Version der Vorlage, denn über Regeln können Sie beliebige Texte ein- und ausblenden. So müssen Sie auch nur eine Vorlage pflegen.

### **Bausteine**

Durch die Nutzung von Bausteinen sind Anpassungen innerhalb der Vorlagen, wie z.B. Änderung der Adresse, ein Kinderspiel. Sie müssen lediglich einmal den jeweiligen Baustein aktualisieren und nicht jede einzelne Vorlage anfassen.

### **Variable Daten**

Vorlagennutzer:innen pflegen die relevanten Daten mittels Frage-Antwort-Prinzip innerhalb des SmartWizards ein. So können Sie Inhalte, mit denen die Vorlage befüllt werden soll konkret abfragen, ggf. Hilfestellungen, wie Erklärungstexte oder auch Vorgaben hinsichtlich des Eingabeformats (z.B. PLZ, Datum, Zahlen, Texte) hinterlegen.

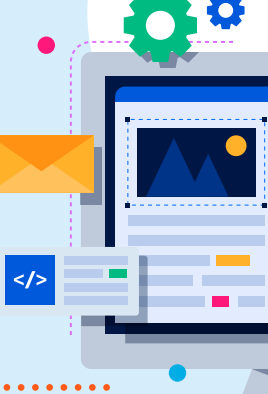

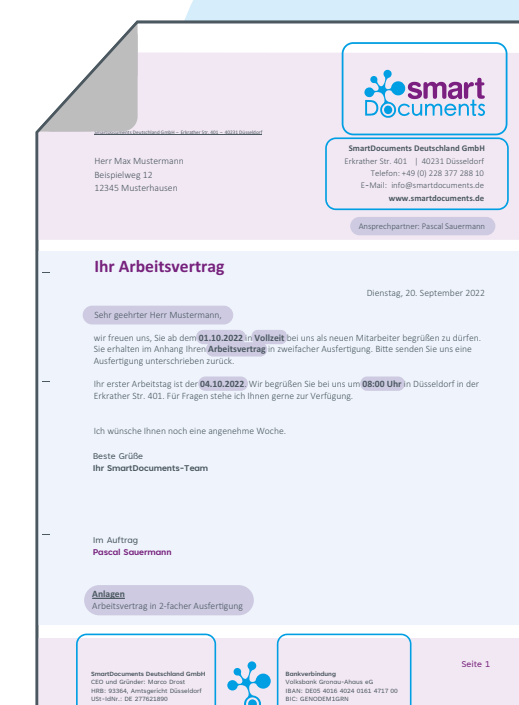

Das Vorlagenmanagementsystem SmartDocuments besteht aus drei Softwareteilen: SmartControl, SmartEditor und SmartWizard. Alle drei Anwendungen sind **standardmäßig im Lieferumfang enthalten**.

# 1. smartControl

# **Die zentrale Administration**

Innerhalb der Oberfläche verwalten Sie Ihre Dokumentvorlagen, legen Ihr **Corporate Design** fest, **steuern die Rechte der Benutzer:innen**, **verwalten** die einzelnen **Bausteine**  sowie **Kopf- und Fußtexte** und übernehmen die Konfiguration der **Systemeinstellungen**.

...

# 2. smartEditor

## **Das Werkzeug zur Vorlagenerstellung**

#### **Schnell und bequem Templates erstellen.**

Die eigentlichen Dokumentvorlagen gestalten Sie hierbei, wie gewohnt, in Microsoft Word. Über den eingebundenen SmartEditor legen Sie daraufhin die Fragestruktur für den **SmartWizard fest: "Welche Daten und Infos sollen im Frage-Dialog ermittelt werden?"**. Hierfür ganz einfach per Drag & Drop die definierten Fragen oder Textbausteine an die passende Stelle im Dokument ziehen, fertig.

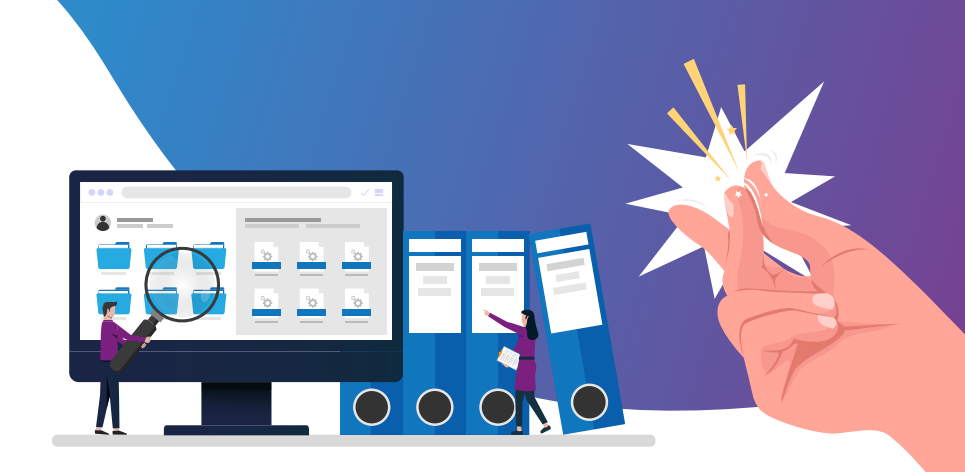

# **3. smart**Wizard

# **Die browserbasierte Oberfläche für Endnutzer:innen**

**Über den SmartWizard werden die Vorlagen durch die Anwender:innen, mittels Beantwortung der Fragen, mit Inhalten gefüllt.** Der SmartWizard greift stets auf die zuletzt innerhalb SmartControl freigegebene Version der jeweiligen Vorlage zurück. Dies erlaubt es Anwender:innen mit SmartDocuments zu arbeiten, auch wenn Sie gerade parallel Anpassungen oder Optimierungen an der Vorlage vornehmen.

Durch die flexiblen Automatisierungen, dem Einsatz von verständlichen Hilfetexten und zuvor festgelegten Eingaberegeln, **ist das Erstellen von Dokumenten mit SmartDocuments ein Kinderspiel.** Auch ohne vorherige umfangreiche Schulungen, können neue Dokumente problemlos erstellt werden.